# General Analysis Report

for <http://www.ajaxbolt.com>

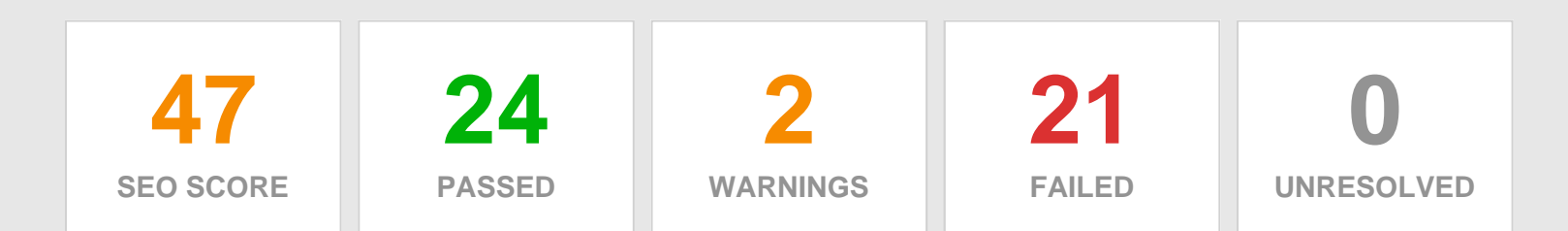

### COMMON SEO ISSUES

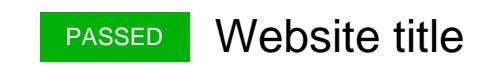

#### WHAT'S THIS?

The <title> tag is required in all HTML documents and it defines the title of the document. This tag displays the page title in browsers toolbar and in the search-engine results (SERPs). It also provides a title for the page when it is added to favorites. A descriptive <title> tag is important in helping search engines determine your web page's relevancy for certain keywords.

### The title of your page have a length of 29 characters. Most search engines will truncate titles to 70 characters.

??? ? ???? ?????

### PASSED Website description

#### WHAT'S THIS?

The meta description tag is meant to be a short and accurate summary of your page content. This description can affect your search engine rankings and can also show up directly in search engine results (and affect whether or not the user clicks through to your site).

### The meta description of your page have a length of 139 characters. Most search engines will truncate meta descriptions to 160 characters.

??? ? ???? ????? ???? ????? ????? ??? ? ???? ????? ? ??? ???????? ? ??? ?? ???

# Most Common Keywords Test

WHAT'S THIS?

Check the most common keywords & their usage (number of times used) on your web page.

It appears that you can further optimize the density of your keywords above. [Various](http://www.google.com/search?hl=en&rlz=1T4GGLF_enUS248US248&q="safe+keyword+density")  [sources](http://www.google.com/search?hl=en&rlz=1T4GGLF_enUS248US248&q="safe+keyword+density") indicate that a safe keyword density should range between 2-4% for your targeted keywords.

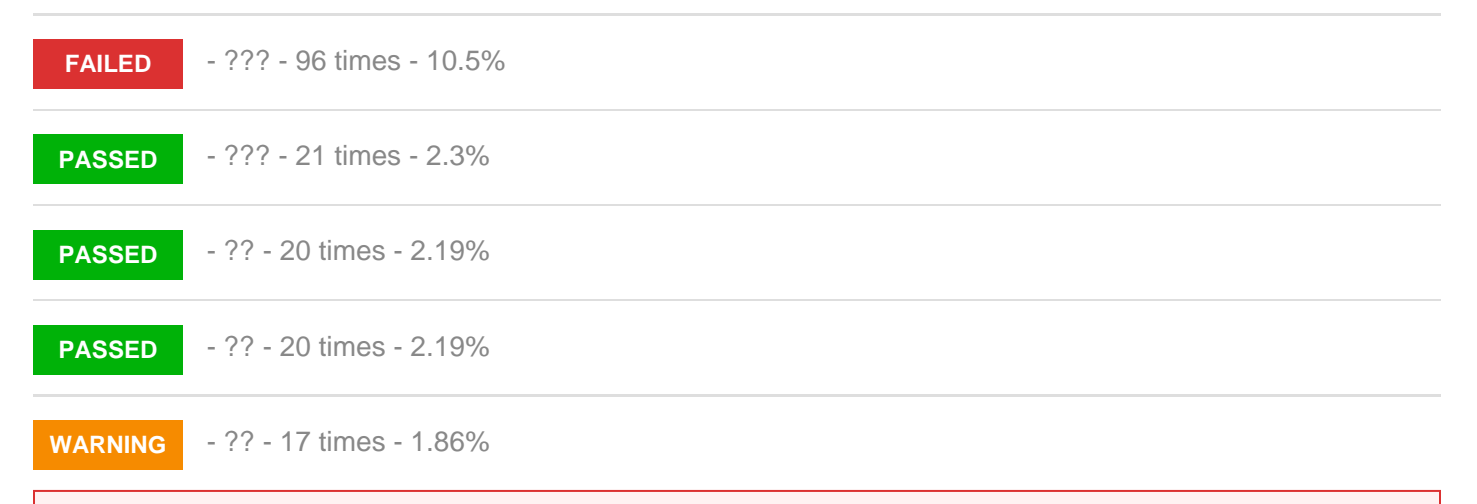

#### HOW TO FIX

In order to pass this test, you must optimize the density of your primary keywords displayed above.

If the density of a specific keyword is below 2% you must increase it and if the density is over 4% you must decrease it.

N/A **Keyword Usage** 

#### WHAT'S THIS?

This describes if your most common keywords are used in your page title and meta-description.

Congratulations! You are using your keywords in your meta-tags, which helps search engines properly identify the topic of your page.

- **PASSED** Keyword(s) included in Meta-Title Tag
	- **PASSED** Keyword(s) included in Meta-Description Tag

# PASSED <h1> Headings Status

WHAT'S THIS?

This indicates if any H1 headings are used in your page. H1 headings are HTML tags than can help emphasize important topics and keywords within a page.

### Your page contains H1 headings. Their contents are listed below:

- ??? ? ???? ?????
- ???? ???? ??? ??? ? ????
- ?????? ??? ? ????

# **FAILED <h2> Headings Status**

#### **WHAT'S THIS?**

This indicates if any H2 headings are used in your page. H2 headings can be helpful for describing the subtopics of a page.

Your page does not contain any H2 headings. H2 headings help describe the subtopics of your webpage to search engines. While less important than good meta-titles and descriptions, H1 and H2 headings may still help define the topics of your page to search engines.

#### **HOW TO FIX**

In order to pass this test you must indentify the most important sub-topics from your page and insert those sub-topics between  $\langle h2 \rangle$ ... $\langle h2 \rangle$  tags. **Example:** <h2>First sub-topic goes here</h2>

... <h2>Another sub-topic</h2>

### **FAILED Robots.txt Test**

#### **WHAT'S THIS?**

Search engines send out tiny programs called spiders or robots to search your site and bring information back so that your pages can be indexed in the search results and found by web users. If there are files and directories you do not want indexed by search engines, you can use the "robots.txt" file to define where the robots should not go.

?These files are very simple text files that are placed on the root folder of your website:

#### **www.yourwebsite.com/robots.txt**.

There are two important considerations when using "robots.txt":

- the "robots.txt" file is a publicly available file, so anyone can see what sections of your server you don't want robots to use;

- robots can ignore your "robots.txt", especially malware robots that scan the web for security vulnerabilities;

Your site lacks a "robots.txt" file. This file can protect private content from appearing online, save bandwidth, and lower load on your server. A missing "robots.txt" file also generates additional errors in your apache log whenever robots request one. Read more about the robots txt file, and how to create one for your site.

#### HOW TO FIX

In order to pass this test you must create and proper install a robots.txt file. For this, you can use any program that produces a text file or you can use an online tool (Google Webmaster Tools has this feature).

Remember to use all lower case for the filename: robots.txt , not ROBOTS.TXT. A simple robots.txt file looks like this:

User-agent: \* Disallow: /cgi-bin/ Disallow: /images/ Disallow: /pages/thankyou.html

This would block all search engine robots from visiting "cgi-bin" and "images" directories and the page "http://www.yoursite.com/pages/thankyou.html"

### TIPS:

You need a separate Disallow line for every URL prefix you want to exclude

You may not have blank lines in a record because they are used to delimit multiple records

Notice that before the Disallow command, you have the command: User-agent: \* . The User-agent: part specifies which robot you want to block. Major known crawlers are: Googlebot (Google), Googlebot-Image (Google Image Search), Baiduspider (Baidu), Bingbot (Bing)

One important thing to know if you are creating your own robots.txt file is that although the wildcard (\*) is used in the User-agent line (meaning "any robot"), it is not allowed in the Disallow line.

Regular expression are not supported in either the User-agent or Disallow lines

Once you have your robots.txt file, you can upload it in the top-level directory of your web server. After that, make sure you set the permissions on the file so that visitors (like search engines) can read it.

# FAILED Sitemap Test

#### WHAT'S THIS?

This test check if your website is using a "sitemap" file: sitemap.xml, sitemap.xml.gz or sitemapindex.xml. Sitemaps are an easy way for webmasters to inform search engines about pages on their sites that are available for crawling. In its simplest form, a sitemap is an XML file that lists URLs for a site along with additional metadata about each URL (when it was last updated, how often it usually changes, and how important it is, relative to other URLs in the site) so that search engines can more intelligently crawl the site. Your site lacks a sitemap file. Sitemaps can help robots index your content more thoroughly and quickly. Read more on Google's guidelines for [implementing the sitemap](https://support.google.com/webmasters/answer/183668)  [protocol](https://support.google.com/webmasters/answer/183668).

### HOW TO FIX

In order to pass this test you must create a sitemap.xml file for your website. Some best practices are listed below:

it is strongly recommended that you place your sitemap at the root directory of your website: http://yourwebsite.com/sitemap.xml . But in some situations, you may want to produce different sitemaps for different paths on your site (e.g., security permission issues)

sitemaps should be no larger than 10MB (10,485,760 bytes) and can contain a maximum of 50,000 URLs. This means that if your site contains more than 50,000 URLs or your sitemap is bigger than 10MB, you must create multiple sitemap files and use a Sitemap index file

all URLs listed in the sitemap must reside on the same host as the sitemap. For instance, if the sitemap is located at http://www.yourwebsite.com/sitemap.xml , it can't include URLs from http://subdomain.yourwebsite.com

once you have created your sitemap, let search engines know about it by submitting directly to them, pinging them, or adding the sitemap location to your robots.txt file

sitemaps can be compressed using gzip, reducing bandwidth consumption

sitemap.xml example: <?xml version="1.0" encoding="UTF-8"?> <urlset xmlns="http://www.sitemaps.org/schemas/sitemap/0.9"> <url> <loc>http://www.yourwebsite.com</loc> <lastmod>2013-01-01</lastmod> <changefreq>weekly</changefreq> <priority>0.9</priority>  $\frac{1}{2}$  $<$ url $>$  <loc>http://www.yourwebsite.com/articles/100</loc> <changefreq>weekly</changefreq>  $\langle \text{url}\rangle$  $\langle$ url $>$  <loc>http://www.yourwebsite.com/articles/101</loc> <lastmod>2013-01- 02</lastmod> <changefreq>weekly</changefreq>  $\langle \text{url}\rangle$  $\langle$ url $>$  <loc>http://www.yourwebsite.com/articles/102</loc> <lastmod>2013-01- 02T13:00:12+00:00</lastmod> <priority>0.5</priority>  $\langle \text{url}\rangle$ </urlset>

### PASSED Favicon Test and Validator

Check if your site is using and correctly implementing a favicon.

Favicons are small icons that appear in your browser's URL navigation bar. They are also saved next to your URL's title when bookmarking that page. They can help **[brand your site](http://www.seositecheckup.com/articles/86)** and make it easy for users to navigate to your site among a list of bookmarks.

Congratulations! Your website appears to have a favicon.

# PASSED **Page Objects**

#### WHAT'S THIS?

Check the full list of objects requested by your page.

Total: 44; Html pages: 1; Images: 32; Css files: 3; Scripts: 3; Css images: 5; Video files: 0; Your page has more than 20 http requests, which can slow down page loading. You can try [reducing http requests through various methods](http://developer.yahoo.com/performance/rules.html) such as using text instead of images, using css sprites, [using data URIs instead of images](http://css-tricks.com/5970-data-uris/), or combining several external files together into one.

#### 1 Html files

- <http://www.ajaxbolt.com/>

3 CSS files

- <http://www.ajaxbolt.com/admin/images/00000000.css>
- <http://www.ajaxbolt.com/admin/images/mydropdown.css>
- <http://www.ajaxbolt.com/admin/images/primary.css>

3 Scripts

- <http://www.ajaxbolt.com/admin/images/jquery-1.js>
- <http://www.ajaxbolt.com/admin/images/jquery00.js>
- <http://www.ajaxbolt.com/admin/images/applicat.js>

### 32 Images

-

- <http://www.ajaxbolt.com/admin/images/topline.jpg>
- <http://www.ajaxbolt.com/admin/images/topall.jpg>
- [http://www.ajaxbolt.com/admin/images/%D9...D9%87-](http://www.ajaxbolt.com/admin/images/پیچ-و-مهره-آژاکس.png)
- [%D8%A2%DA%98%D8%A7%DA%A9%D8%B3.png](http://www.ajaxbolt.com/admin/images/پیچ-و-مهره-آژاکس.png)
- <http://www.ajaxbolt.com/admin/images/middleline.jpg>
- [http://www.ajaxbolt.com/admin/images/%D8...7%D8%B1%D8%AF-DIN-](http://www.ajaxbolt.com/admin/images/استاندارد-DIN-پیچ.png) [%D9%BE%DB%8C%DA%86.png](http://www.ajaxbolt.com/admin/images/استاندارد-DIN-پیچ.png)
- [http://www.ajaxbolt.com/admin/uploads/%D...DB%8C%DA%86-](http://www.ajaxbolt.com/admin/uploads/پیچ شش گوش خشکه_9d2562پیچ-خشکه.jpg) [%D8%AE%D8%B4%DA%A9%D9%87.jpg](http://www.ajaxbolt.com/admin/uploads/پیچ شش گوش خشکه_9d2562پیچ-خشکه.jpg)

[http://www.ajaxbolt.com/admin/uploads/%D...9%86%DB%8C%D8%B2%D9%87\\_8586bdgalbolt.jpg](http://www.ajaxbolt.com/admin/uploads/پیچ شش گوش گالوانیزه_8586bdgalbolt.jpg)

- [http://www.ajaxbolt.com/admin/uploads/%D...otted%20Pan%20Head%20Machine%20Screw.jpg](http://www.ajaxbolt.com/admin/uploads/پیچ ماشینی دوسو_81e19eSlotted Pan Head Machine Screw.jpg) - [http://www.ajaxbolt.com/admin/uploads/%D...AF%D8%B1%D8%AF\\_806f1f88-home\\_default.jpg](http://www.ajaxbolt.com/admin/uploads/پیچ فلز و ورق سر گرد_806f1f88-home_default.jpg) - [http://www.ajaxbolt.com/admin/uploads/%D...8%B1%D8%AF\\_2f83a751KHvEynvpL.\\_SX342\\_.jpg](http://www.ajaxbolt.com/admin/uploads/پیچ ماشینی زینک زرد_2f83a751KHvEynvpL._SX342_.jpg) - [http://www.ajaxbolt.com/admin/uploads/%D...%D8%AA%DB%8C%D9%84\\_93725aHex-Bolts-](http://www.ajaxbolt.com/admin/uploads/پیچ شش گوش تمام رزوه استنلس استیل_93725aHex-Bolts-2.jpg)[2.jpg](http://www.ajaxbolt.com/admin/uploads/پیچ شش گوش تمام رزوه استنلس استیل_93725aHex-Bolts-2.jpg) - [http://www.ajaxbolt.com/admin/uploads/%D...A9%D9%87\\_a5f6d58-8-allen-cap-250x250.jpg](http://www.ajaxbolt.com/admin/uploads/پیچ آلن خشکه_a5f6d58-8-allen-cap-250x250.jpg) [http://www.ajaxbolt.com/admin/images/ima...%DA%AF%D8%B2%D8%A7%DA%AF%D9%88%D9%86.gif](http://www.ajaxbolt.com/admin/images/images/پیچ-شش-گوش-پیچ-هگزاگون.gif) [http://www.ajaxbolt.com/admin/images/ima...%D8%AE%D9%88%D8%AF%DA%A9%D8%A7%D8%B1.gif](http://www.ajaxbolt.com/admin/images/images/پیچ-چوب---پیچ-خودکار.gif) - [http://www.ajaxbolt.com/admin/images/ima...D9%81%D9%84%D8%B2-](http://www.ajaxbolt.com/admin/images/images/پیچ-فلز-ورق.gif) [%D9%88%D8%B1%D9%82.gif](http://www.ajaxbolt.com/admin/images/images/پیچ-فلز-ورق.gif) [http://www.ajaxbolt.com/admin/images/ima...%D9%85%D8%A7%D8%B4%DB%8C%D9%86%DB%8C.gif](http://www.ajaxbolt.com/admin/images/images/پیچ-ماشینی.gif) - [http://www.ajaxbolt.com/admin/images/ima...D9%BE%DB%8C%DA%86-](http://www.ajaxbolt.com/admin/images/images/پیچ-آلن.gif) [%D8%A2%D9%84%D9%86.gif](http://www.ajaxbolt.com/admin/images/images/پیچ-آلن.gif) - [http://www.ajaxbolt.com/admin/images/ima...D9%BE%DB%8C%DA%86-](http://www.ajaxbolt.com/admin/images/images/پیچ-بار.gif) [%D8%A8%D8%A7%D8%B1.gif](http://www.ajaxbolt.com/admin/images/images/پیچ-بار.gif) [http://www.ajaxbolt.com/admin/images/%D9...%DA%86%D9%87%D8%A7%D8%B1%D8%B3%D9%88.gif](http://www.ajaxbolt.com/admin/images/پیچ چهارسو.gif) [http://www.ajaxbolt.com/admin/images/%D9...%88%20%D8%B3%D8%B1%D8%AA%D8%AE%D8%AA.gif](http://www.ajaxbolt.com/admin/images/پیچ دوسو سرتخت.gif) [http://www.ajaxbolt.com/admin/images/%D9...%B1%D8%AF%20%D8%AF%D9%88%D8%B3%D9%88.gif](http://www.ajaxbolt.com/admin/images/پیچ سرگرد دوسو.gif) [http://www.ajaxbolt.com/admin/uploads/%D...%D8%B4%20%DA%AF%D9%88%D8%B4\\_banner10.jpg](http://www.ajaxbolt.com/admin/uploads/پیچ شش گوش_banner10.jpg) - [http://www.ajaxbolt.com/admin/images/bg\\_slide.png](http://www.ajaxbolt.com/admin/images/bg_slide.png) [http://www.ajaxbolt.com/admin/uploads/%D...%D8%AA%D9%87%20%D8%A7%DB%8C\\_banner30.jpg](http://www.ajaxbolt.com/admin/uploads/پیچ نوک مته ای_banner30.jpg) [http://www.ajaxbolt.com/admin/uploads/%D...%20%D9%85%D9%87%D8%B1%D9%87\\_banner40.jpg](http://www.ajaxbolt.com/admin/uploads/پیچ و مهره_banner40.jpg) [http://www.ajaxbolt.com/admin/uploads/%D...%A7%D9%86%DB%8C%D8%B2%D9%87\\_banner20.jpg](http://www.ajaxbolt.com/admin/uploads/پیچ استیل و گالوانیزه_banner20.jpg) - [http://www.ajaxbolt.com/admin/uploads/%D...8%B1-%D8%B4%D8%B4-](http://www.ajaxbolt.com/admin/uploads/پیچ سر شش گوش_پیچ-سر-شش-گوش.jpg) [%DA%AF%D9%88%D8%B4.jpg](http://www.ajaxbolt.com/admin/uploads/پیچ سر شش گوش_پیچ-سر-شش-گوش.jpg) - [http://www.ajaxbolt.com/admin/uploads/%D...-%D8%B4%D8%B4-%DA%AF%D9%88%D8%B4-](http://www.ajaxbolt.com/admin/uploads/پیچ سر شش گوش _پیچ-سر-شش-گوش-933.jpg) [933.jpg](http://www.ajaxbolt.com/admin/uploads/پیچ سر شش گوش _پیچ-سر-شش-گوش-933.jpg) - [http://www.ajaxbolt.com/admin/images/%D8...D8%B9%D8%A7%D8%AF-](http://www.ajaxbolt.com/admin/images/ابعاد-پیچ.png) [%D9%BE%DB%8C%DA%86.png](http://www.ajaxbolt.com/admin/images/ابعاد-پیچ.png) - [http://www.ajaxbolt.com/admin/images/follow\\_01.jpg](http://www.ajaxbolt.com/admin/images/follow_01.jpg) - [http://www.ajaxbolt.com/admin/images/follow\\_02.gif](http://www.ajaxbolt.com/admin/images/follow_02.gif) http://www.ajaxbolt.com/admin/images/%D9...%D9%88%D8%AA%D8%AC%D8%A7%D8%B1%D8%AA.pr 5 Css Images - [http://www.ajaxbolt.com/bg\\_slide.png](http://www.ajaxbolt.com/bg_slide.png) - <http://www.ajaxbolt.com/down-arrow.gif>

- <http://www.ajaxbolt.com/right-arrow.gif>
- [http://www.ajaxbolt.com/follow\\_01.jpg](http://www.ajaxbolt.com/follow_01.jpg)
- [http://www.ajaxbolt.com/follow\\_02.gif](http://www.ajaxbolt.com/follow_02.gif)

## PASSED Code To Text Ratio

#### WHAT'S THIS?

Check your webpage source code in order to measure the size of text content compared to the structure (HTML code). This percent is not a direct ranking factor for search engines but there are other factors that depend on it such as site loading speed and user experience.

Your page size (source code) is 28.17 Kb and your content text size is 8.69 Kb. Your content text represents 30.85% from your webpage source code. This is a good text to HTML code ratio!

FAILED URL SEO Friendly Test

#### WHAT'S THIS?

Check if your website URL and all links from inside are SEO friendly

Your site url is SEO friendly but your page contains some links that are not SEO friendly

- <http://www.ajaxbolt.com/index.php?lan=2>
- <http://www.ajaxbolt.com/index.php?lan=1>

### FAILED Google Analytics Test

WHAT'S THIS?

Check if your website is connected with google analytics

Your website does not include Google Analytics tracker script or this script is not properly installed. You are advised to use Google Analytics (and properly install the tracker script) in order to get detailed statistics about your website's traffic and traffic sources.

#### HOW TO FIX

In order to pass this test you must create an account on [Google Analytics site](http://www.google.com/analytics/) and insert into your page a small javascript tracking code. Example:

<!-- Google Analytics --> <script> (function(i,s,o,g,r,a,m){i['GoogleAnalyticsObject']=r;i[r]=i[r]||function(){  $(i[r].q=[r].q][[]).push(arguments)\},i[r].l=1*new$ Date();a=s.createElement(o),

m=s.getElementsByTagName(o)[0];a.async=1;a.src=g;m.parentNode.insertBefore(a,m) })(window,document,'script','//www.googleanalytics.com/analytics.js','ga'); ga('create', 'UA-XXXX-Y', 'auto'); ga('send', 'pageview'); </script> <!-- End Google Analytics -->

Note that you have to change the 'UA-XXXX-Y' with the proper id which you'll find into your analytics account.

# PASSED Underscores in Links Test

#### WHAT'S THIS?

Check your URL and in-page URLs for underscore characters. The **[general advise](https://support.google.com/webmasters/answer/76329)** is to use hyphens or dashes (-) rather than underscores (\_). Google treats hyphens as separators between words in a URL – unlike underscores.

### Congratulations! We have not found underscores in your in-page URLs!

### PASSED Image Alt Test

#### WHAT'S THIS?

Check all images from your webpage for alt attributes.

If an image cannot be displayed (wrong src, slow connection, etc), the alt attribute provides alternative information. Using keywords and human-readable captions in the alt attributes is a good SEO practice because search engines cannot realy see the images. For images with a decorative role (bullets, round corners, etc) you are advised to use an empty alt or a CSS background image.

### Your webpage has 26 'img' tags and all of them has the required 'alt' attribute.

## FAILED | Inline CSS Test

#### WHAT'S THIS?

Check your webpage HTML tags for inline CSS properties.

An inline CSS property is added by using the style attribute for a specific tag. By mixing content with presentation you might lose some advantages of the style sheets. Is a good practice to move all the inlines CSS rules into an external file in order to make your page "lighter" in weight and decreasing the code to text ratio.

### Your webpage is using 58 inline CSS styles!

#### HOW TO FIX

Is a good practice to move all the inlines CSS rules into an external file in order to make your page "lighter" in weight and decreasing the code to text ratio.

check the HTML code of your page and identify all style attribute

for each style attribute found you must proper move all declarations in the external CSS file and remove the style attribute

### For example:

<!--this HTML code with inline CSS rule:--> <p style="color:red; fontsize: 12px">some text here</p> <!--would became:--> <p>some text here</p> <!--and the rule added into your CSS file:--> p{color:red; font-size: 12px}

### FAILED Media Print Test

WHAT'S THIS?

Check if your webpage is using media print CSS property for custom printability.

Your webpage doesn't take the advantages of media print CSS rule! [Here](http://coding.smashingmagazine.com/2011/11/24/how-to-set-up-a-print-style-sheet/) are some tips on how to set up a print style sheet.

#### HOW TO FIX

For printing your webpage in a user-friendly format you can use one of these methods:

```
Use a @media print {...} rule at the end of your CSS file (note that specificity and precedence rules
still apply!)
Example:
```

```
@media print { 
	/* your print styles go here */
	#header, #footer, #menu { display: none; } 
	body { font: 12pt georgia,serif; } 
	h1 { font-size: 18pt; } 
	h2 { font-size: 16pt; color: #000; }
}
```
Create and use a print stylesheet:

<link rel="stylesheet" href="print.css" type="text/css" media="print" />

The file, print.css is the print stylesheet, and the media="print" command means that this CSS file only gets called up when your page is printed. The only CSS rules you need to put in the print stylesheet are ones to override the CSS rules in the main stylesheet (you don't need to repeat any colour or branding CSS

commands as they'll already be taken from the main stylesheet).

**In order to decrease the HTTP requests, we recommend method 1 for creating your print styles.**

# **PASSED Google Preview**

#### **WHAT'S THIS?**

This allows you to see how your webpage might look into a Google search results page. A Google search result use your webpage title, url and meta-description in order to display the information. If these elements are too long, Google will truncate their content. You are advised to set your webpage title up to 70 characters and your webpage description up to 160 characters.

#### ??? ? ???? ?????

http://www.ajaxbolt.com/ ??? ? ???? ????? ???? ????? ????? ??? ? ???? ????? ? ??? ???????? ? ??? ?? ???

# **PASSED Keywords Cloud**

#### **WHAT'S THIS?**

The Keyword Cloud is a visual representation of keywords used on your website. This will show you which words are frequently used in the content of your webpage. Keywords having higher density are presented in larger fonts and displayed in alphabetic order.

nbsp;&nbsp ??? ???????? ?? ???? ????? ????? ????????? ??????? ?????? ????? ?????? ????? ??????????? ?? ????? ???? ???? ?? ???? ???? ????? ??????? ??? ???? ?????? ???? ????? ?????? ??? ?? ???? ????? ???? ???? ???? ?? ???? ????? ????? ?? ??? ??? ???? ?????? ????????? ??? ??? ?????? ??? ??? ??????????? ????? ?????? ?????? ????? ?????????? ?? ?????? ????? ?????? ??????? ???? ??? ???????? ?????? ??? ?? ???????? ?????? ???? ??? ?? ???? ???????? ??? ?????? ?????? ????? ???? ??????? ????????? ???? ??? ??? ???? ????????? ?? ??

FAILED **Deprecated HTML Tags** 

#### WHAT'S THIS?

Check if your webpage is using old, deprecated HTML tags. These tags will eventually lose browser support and your web pages will render differently. Check this [list](http://www.w3schools.com/tags/default.asp) with all HTML tags.

We found some HTML deprecated tags. Your are advised to change these old tags with equivalent tags or proper CSS rules.

- <center&gt;: found 3 times

- <font&gt;: found 15 times

# HOW TO FIX In order to pass this test you must identify into your code all deprecated HTML tags listed above and replace them with proper tags or CSS rules. Some examples are given below: for <applet> tag, the equivalent tag is <object> for <center> tag, the alternative CSS property is text-align for <font> tag, the alternative CSS properties are font-family and font-size for  $\langle$ s>,  $\langle$ strike> and  $\langle$ u> tags, the alternative CSS property is text-decoration

### SPEED OPTIMIZATIONS

# PASSED HTML Page Size Test

#### WHAT'S THIS?

Check your page's HTML size. HTML size is the size of all the HTML code on your web page - this size does not include images, external javascripts or external CSS files.

Congratulations! Your HTML size is 6.40 Kb and this is under the average web page size of 33 Kb.

This leads to a faster page loading time than average.

# PASSED HTML Compression/GZIP Test

WHAT'S THIS?

Check if your page is correctly using HTML compression as it is sent from your server.

Congratulations! Your page is successfully compressed using gzip compression on your code.

Your HTML is compressed from 28.17 Kb to 6.40 Kb (77 % size savings ). This helps ensure a faster loading web page and improved user experience.

## FAILED **Page Cache Test**

#### WHAT'S THIS?

Check if your site is serving cached pages. Caches reduce server-load (since pages are generated less often) and speeds up page display (by caching page ouput vs compiling the php-page). Caches also reduces bandwidth requirements by up to 80%. Caching makes most sense for high traffic pages whose content does not change on every page view. Common caching methods are **[Quickcache](http://sourceforge.net/projects/quickcache)** and **[jpcache](http://www.polarlava.com/projects/jpcache/)**.

It does not appear that you are [caching your pages](http://www.seositecheckup.com/articles/109). Cached pages serve up static html and avoid potentially time consuming queries to your database. It also helps lower server load by up to 80%. Caching most visibly benefits high traffic pages that access a database, but whose content does not change on every page view. Common caching methods include [Alternative PHP Cache](http://us.php.net/apc), [Quickcache](http://sourceforge.net/projects/quickcache), and [jpcache](http://www.polarlava.com/projects/jpcache/). Caching mechanisms also typically compress HTML, further reducing page size and load time.

### HOW TO FIX

In order to pass this test you are advised to use a caching mechanism for your pages. There

are three methods which can be used to caching your web pages:

Alternative PHP caching

- [Alternative PHP Cache](http://us.php.net/apc) (APC) is an open source framework which caches data using intermediate PHP code. Most web programmers who are familiar with the PHP programming language can easily set up Alternative PHP Cache for your site. Quickcache

- [Quickcache](http://sourceforge.net/projects/quickcache/) is a lightweight page caching solution which was formerly known as [jpcache.](http://www.polarlava.com/projects/jpcache/) Quickcache caches the page output rather than compiling the PHP page, making it a superior version of page caching to the Alternative PHP caching. Quickcache can be quickly downloaded from their website and can reduce your page load time up to 80%. WP Super Cache

- If you have a Wordpress website, [WP Super Cache](http://wordpress.org/plugins/wp-super-cache/) can be installed within seconds and without no programming knowledge.

PASSED Flash Test

WHAT'S THIS?

Test if your website is using flash objects.

Your website does not include flash objects

# FAILED Nested Tables Test

WHAT'S THIS?

Check if your site is using nested tables, which can slow down page rendering in the user's browser.

It appears that your site contains nested tables. Nested tables can be slow to render in some browsers. Consider using a [CSS layout](http://www.webcredible.co.uk/user-friendly-resources/css/css-website-layout.shtml) to reduce both HTML size and page loading time.

### HOW TO FIX

In order to pass this test you must use a CSS layout for your page. You will have many advantages if you'll use CSS instead of HTML tables for formating your content: accessibility, bandwidth savings, maintainability.

FAILED | Image Expires Tag Test

Checks if your page is using an image expires tag, which specifies a future expiration date for your images. Browsers will see this tag and caches the image in the user's browser until the specified date (so that it does not keep re-fetching the unchanged image from your server). This speeds up your site the next time that user visits your site and requires the same image.

Your site is not using expires headers for your images. An expires tag can help speed up the serving of your webpages for users that regularly visit your site and see the same images. Learn more about [how to add expires headers to your images](http://jeremy.zawodny.com/blog/archives/009272.html).

### HOW TO FIX

In order to reduce the number of HTTP requests, you can use the HTTP Expires header to set an expiration time for your images or any other content type. You can add the following lines into your .htaccess file:

<IfModule mod\_expires.c> ExpiresActive on

ExpiresByType image/jpg "access plus 1 month" ExpiresByType image/jpeg "access plus 1 month" ExpiresByType image/gif "access ExpiresByType image/png "access plus 1 month" </IfModule>

### PASSED **Doctype Test**

#### WHAT'S THIS?

Check for doctype declaration. A document type declaration, or DOCTYPE, defines which version of (X)HTML your webpage is actually using and this is essential to a proper rendering and functioning of web documents in compliant browsers.

### Congratulations! Your website has a doctype declaration:

<!DOCTYPE html PUBLIC "-//W3C//DTD XHTML 1.0 Transitional//EN" "http://www.w3.org/TR/xhtml1/DTD/xhtml1-transitional.dtd">

### PASSED **Frameset Test**

#### WHAT'S THIS?

Check if your website use frames. Frames are used by programmers to display a number of HTML documents at the same time. The user gets to see a complete web page, but visiting spiders just see a bunch of unrelated pages.

Congratulations! Your webpage does not use frames.

# FAILED Site Loading Speed Test

WHAT'S THIS?

It calculates the total load time of your site.

Your site loading time is around 12.063 seconds and this is over the average loading speed which is 5 seconds .

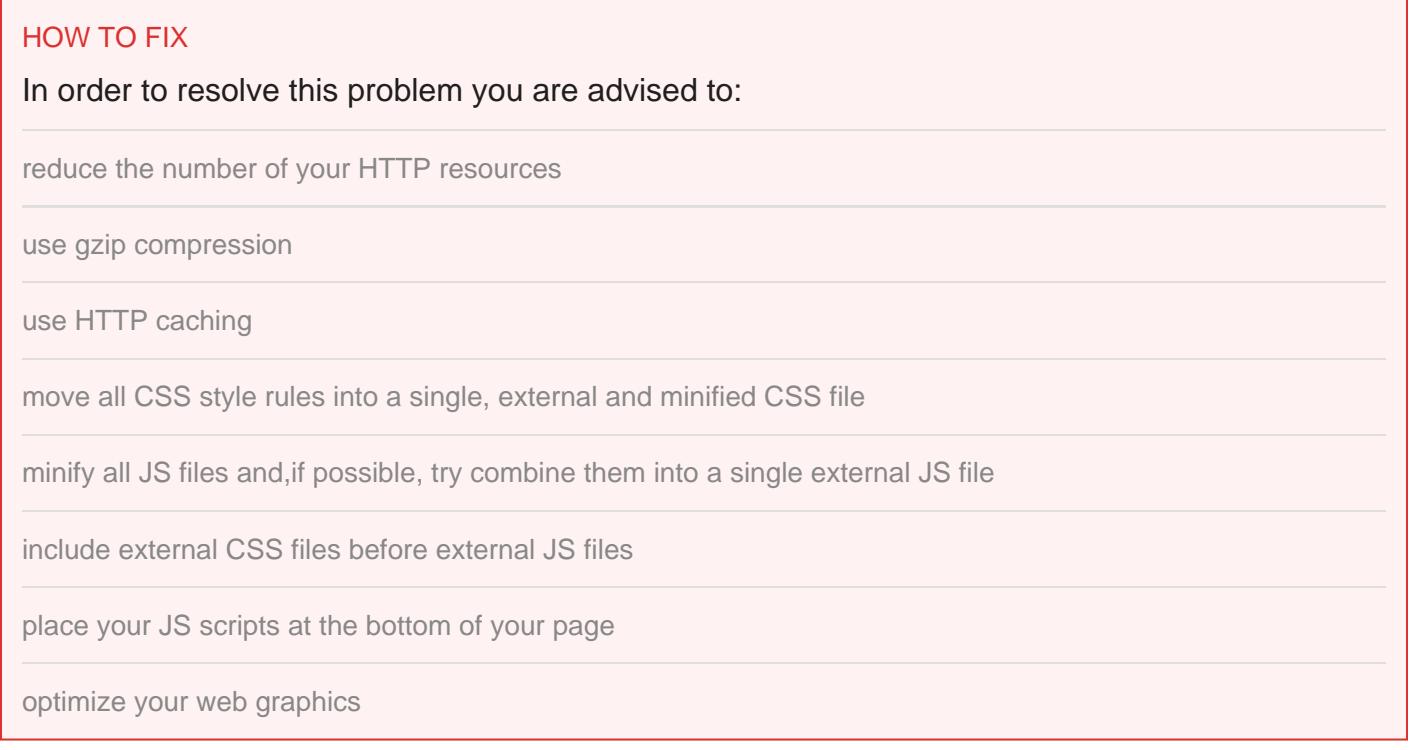

# **N/A** JS Minification Test

#### WHAT'S THIS?

This checks if any of external javascript files used in your page is minified

### You have more than one JS file. Try combining them into one in order to decrease the number of HTTP requests.

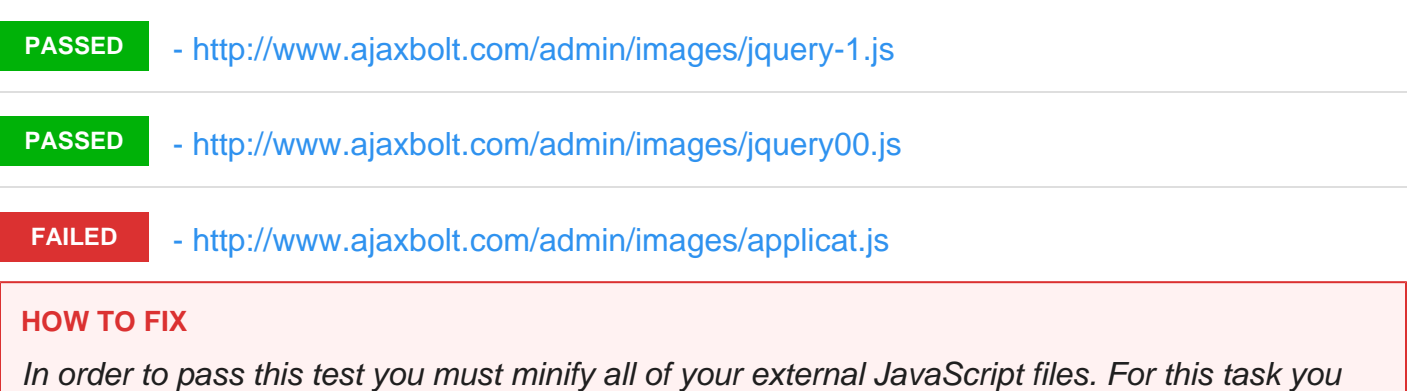

can use an online JS minifier like [YUI Compressor,](http://developer.yahoo.com/yui/compressor/) [Closure Compiler](https://developers.google.com/closure/compiler/) or [JSMin](http://www.crockford.com/javascript/jsmin.html).

# N/A **CSS Minification Test**

#### WHAT'S THIS?

This checks if any of external css files used in your page is minified

You have more than one CSS file. Try combining them into one in order to decrease the number of HTTP requests.

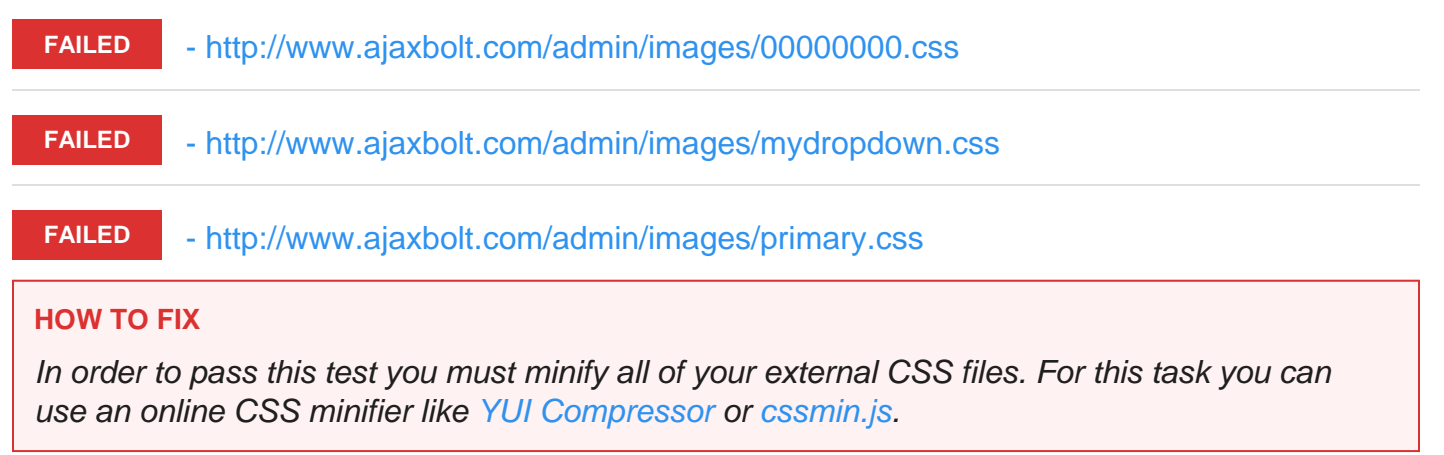

### SERVER AND SECURITY

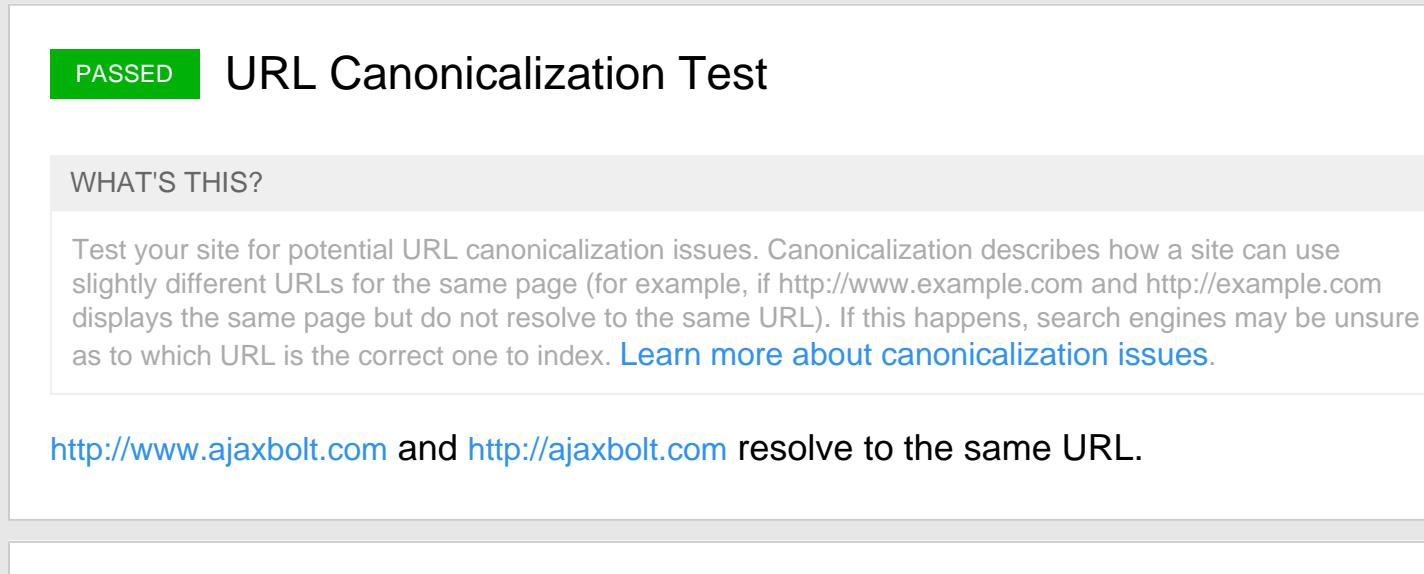

# **PASSED** Directory Browsing Test

#### WHAT'S THIS?

Check if your server allows directory browsing. If directory browsing is disabled, visitors will not be able to browse your directory by accessing the directory directly (if there is no index.html file). This will protect your files from being exposed to the public. Apache web server allows directory browsing by default. Disabling directory browsing is generally a good idea from a security standpoint.

### Congratulations! Your server has disabled directory browsing.

# FAILED Libwww-perl Access Test

#### WHAT'S THIS?

Check if your server allows access from User-agent Libwww-perl. Botnet scripts that automatically look for vulnerabilities in your software are sometimes identified as User-Agent libwww-perl. By blocking access from libwww-perl you can eliminate many simpler attacks.

Your server appears to allow access from User-agent Libwww-perl. Botnet scripts that automatically look for vulnerabilities in your software are sometimes identified as User-Agent libwww-perl. By blocking access from libwww-perl you can eliminate many simpler attacks. Read more on [blocking Libwww-perl access](http://www.cyberciti.biz/tips/the-rise-of-bots-spammers-crack-attacks-and-libwww-perl.html) and improving your website's [security](http://www.seositecheckup.com/articles/87).

### HOW TO FIX

In order to pass this test you must block the libwww-perl user-agent in your .htaccess file. If your site is running on apache server, you could put these lines in your .htaccess after RewriteEngine on line:

RewriteCond %{HTTP\_USER\_AGENT} libwww-perl.\* RewriteRule .\* – [F,L]

# FAILED Server Signature Test

#### WHAT'S THIS?

Check if your server signature is on. Turning off your server signature is generally a good idea from a security standpoint.

Your server signature is on. Turning off your server signature is generally a good idea from a security standpoint. Read more on how to [turn off server signature](http://www.mydigitallife.info/improve-apache-web-server-security-use-servertokens-and-serversignature-to-disable-header/) and [improve your](http://www.seositecheckup.com/articles/87)  [website's security](http://www.seositecheckup.com/articles/87).

Server: Apache/2

#### HOW TO FIX

By default, the Apache webserver sends HTTP headers with some information about your server version, operating system, modules installed, etc. These informations can be used by hackers in order to exploit vulnerabilities (specially if you are running an older version). These information can be hidden or changed with very basic configurations. Open Apache's configuration file (httpd.conf or apache.conf ) and search for ServerSignature . If you find it, edit it to:

ServerSignature Off ServerTokens Prod

If you don't find it, just add these two lines at the end of the file. Note that, after you modify the configuration file, you must restart the Apache server.

# FAILED Plaintext Emails Test

### WHAT'S THIS?

Check your webpage for plaintext email addresses. Any e-mail address posted in public is likely to be automatically collected by computer software used by bulk emailers (a process known as e-mail address [harvesting](http://en.wikipedia.org/wiki/E-mail_address_harvesting)). A spam harvester can read through the pages in your site and extract email addresses which are then added to bulk marketing databases and the result is more spam in your inbox.

We found 1 email addresses in your page code. We advise you [to protect email links](http://csarven.ca/hiding-email-addresses) in a way that hides them from the spam harvesters.

### HOW TO FIX

In order to pass this test you must make your email addresses invisible to email spiders. Note that the best option is to replace your entire contact mechanism with a contact form and using the POST method while submitting the form. Other solutions are listed below:

replace the at  $(\mathcal{Q})$  and dot (.) characters

replace text with images

use email obfuscators

hide email addresses using JavaScript or CSS trick

# FAILED IP Canonicalization Test

#### WHAT'S THIS?

Test your site for potential IP canonicalization issues. Canonicalization describes how a site can use slightly different URLs for the same page (for example, if your site's IP address and domain name display the same page but do not resolve to the same URL). If this happens, search engines may be unsure as to which URL is the correct one to index. [Learn more about canonicalization issues](http://www.mattcutts.com/blog/seo-advice-url-canonicalization/).

Your site's IP [217.66.216.78](http://217.66.216.78) does not redirect to your site's domain name. This could cause duplicate content problems if a search engine indexes your site under both its IP and domain name.

#### **HOW TO FIX**

In order to pass this test you must consider using a 301 re-write rule in your **.htaccess** file so that your site's IP points to your domain name.

If your site is running on apache server, you could put these lines in your **.htaccess** after **RewriteEngine on** line:

RewriteCond %{HTTP\_HOST} ^XXX\.XXX\.XXX\.XXXRewriteRule (.\*) http://www.yourdomain.com/\$1 [R=301,L]

Note that you must proper format the first line using your IP (replace X characters with proper digits from your IP) and the second line using your domain name.

## **PASSED Safe Browsing Test**

#### **WHAT'S THIS?**

Check if your website is listed with malware or phishing activity.

This site is not currently listed as suspicious (no malware or phishing activity found).

### **MOBILE USABILITY**

# **FAILED Media Query Responsive Test**

#### **WHAT'S THIS?**

Test if your website implements responsive design functionalities using media query technique

Your website is not using media queries. You should consider using this technique in order to implement responsive design functionalities.

#### **HOW TO FIX**

Media queries allow you to style elements for specific devices (smartphones, tablets, desktop computers) by using attributes like width, height, resolution, aspect ratio, orientation or color. By using media queries, presentations can be tailored to a specific range of output devices without changing the content itself.

#### **Example:**

```
<link rel="stylesheet" media="screen and (min-width: 480px) and (max-
width: 960px)" href="480-960.css" />
<!-- OR -->@media screen and (min-width: 480px) and (max-width: 
960px) {
    #header {
```

```
 display: none;
     }
}
```
An **@media** rule specifies the target media types of a set of statements. In the example above, we are specifying the media type **screen**. The **max-width** and **min-width** features are telling the browser that at any screen size larger than 480px, but smaller than 960px, hide any elements with **id="header"**.

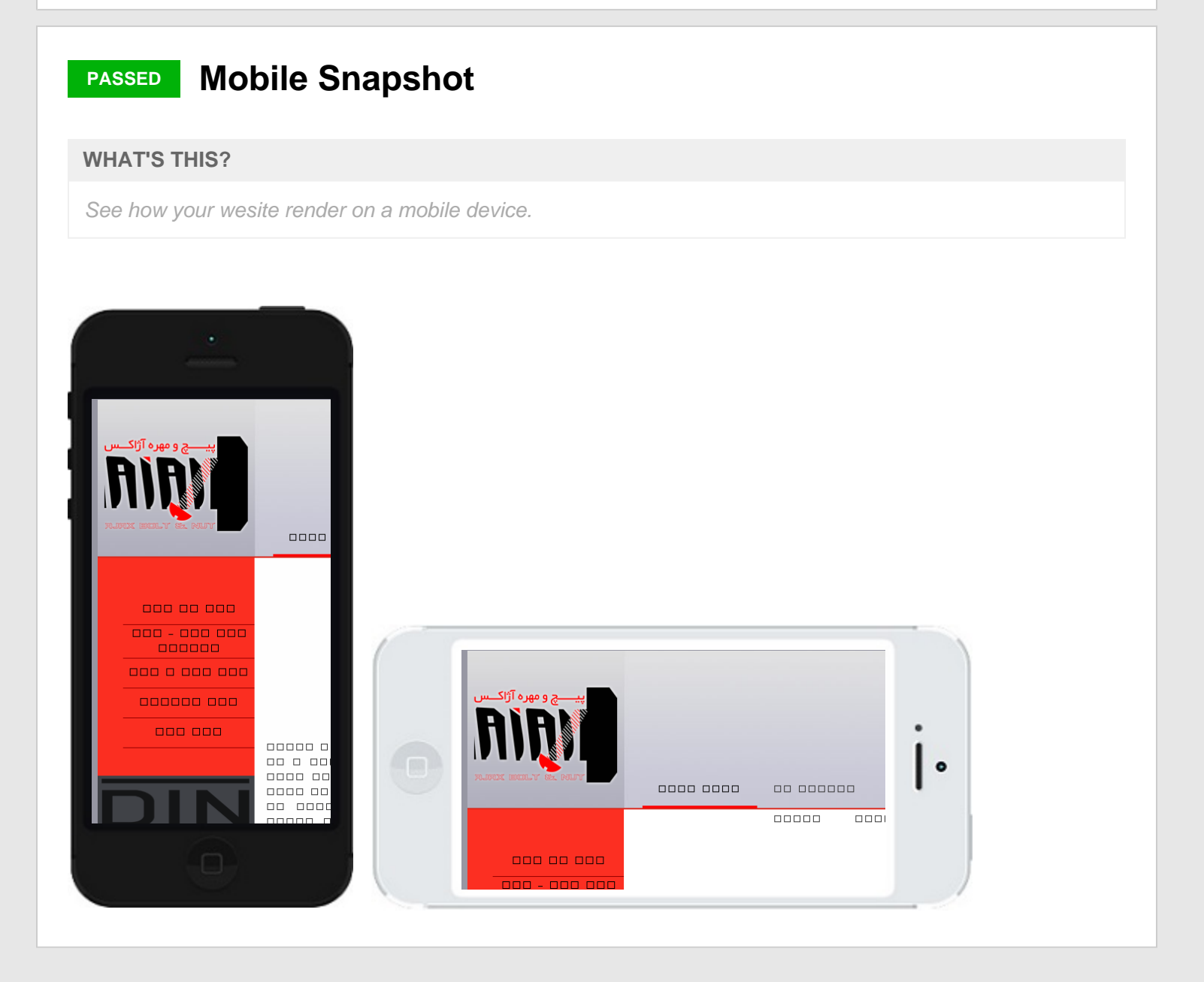

**SOCIAL MEDIA**

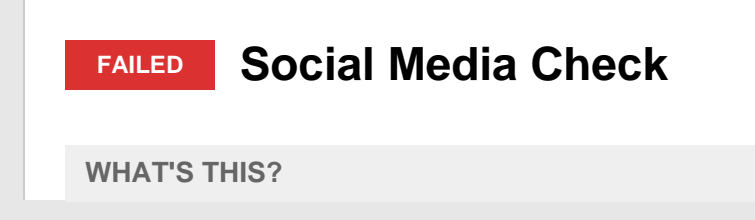

Test if your website connects to at least one of the most important social networks.

Your website is not connected with social media using the API's provided by Facebook, Google +, Twitter, Pinterest, or using [addthis.com](http://addthis.com)

#### HOW TO FIX

In order to pass this test you must connect your website with at least one major social network. To do that, you must insert into your page some social networks plugins: [Facebook Like Button,](https://developers.facebook.com/docs/plugins/like-button) [Facebook Share Button](https://developers.facebook.com/docs/plugins/share-button), [Facebook Comments](https://developers.facebook.com/docs/plugins/comments), [Twitter Button,](https://dev.twitter.com/docs/tweet-button) [Google +1 Button](https://developers.google.com/+/web/+1button/), [Pinterest](http://business.pinterest.com/widget-builder/#do_pin_it_button)  [Button](http://business.pinterest.com/widget-builder/#do_pin_it_button) or [AddThis Widget](http://www.addthis.com/)

### FAILED Social Media Activity

#### WHAT'S THIS?

Check the activity on social media networks of your website or URL. This activity is measured in total number of shares, likes, comments, tweets, plusOnes and pins and this activity covers only your URL and not social media accounts linked with your webpage.

Your website doesn't have any [social media activity](http://www.seositecheckup.com/articles/269). Search engines are increasingly using [social media activity](http://smartblogs.com/social-media/2013/01/25/how-social-media-activity-influences-search-engine-ranking/) to determine which pages are most relevant for keyword searches. In order to increase your page rank and to increase revenue generated through organic search you are adviced to increase your website [social media engagement](http://www.seositecheckup.com/articles/310)

- Facebook Likes: 0, Facebook Shares: 9, Facebook Comments: 0

- No activity on Twitter!

.

- Google PlusOnes: 24

- No activity on Pinterest!

#### HOW TO FIX

In order to increase the social media activity for your site you are advised to use some social networks plugins within your page:

[Facebook Like Button](https://developers.facebook.com/docs/plugins/like-button), [Facebook Share Button](https://developers.facebook.com/docs/plugins/share-button), [Facebook Comments,](https://developers.facebook.com/docs/plugins/comments) [Twitter Button](https://dev.twitter.com/docs/tweet-button), [Google](https://developers.google.com/+/web/+1button/)  [+1 Button,](https://developers.google.com/+/web/+1button/) [Pinterest Button](http://business.pinterest.com/widget-builder/#do_pin_it_button) or [AddThis Widget](http://www.addthis.com/)